<span id="page-0-0"></span>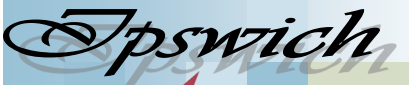

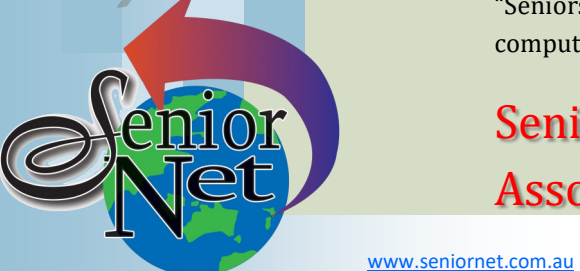

#### **On Other Pages**

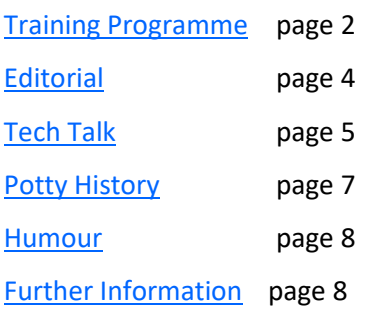

## Social Events

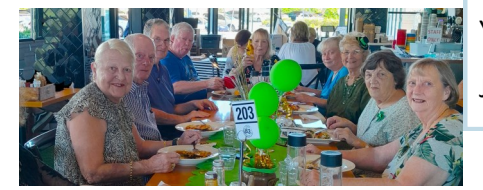

## Lunches

#### **February**

Lunch follows the Annual General Meeting at PA Hotel - see [page 4](#page-3-0)

#### **March**

Brothers Leagues Club (Raceview) Friday  $15^{th}$  @12. Seniors meals \$13

#### Page 1

#### **February 2024**

"Seniors helping seniors use computers and the internet"

## **SeniorNet** Association Inc.

# **President's View**

## Reflections from Acting Chairman

We had an exceptional response to our advertisement in the local paper, seeing almost fifty attend Coffee and Chat.

We would like to offer a big thank you to the team who put the event together and tidied up after. I didn't get much time to look around but what I saw was positivity.

On the horizon is our Annual Meeting 16 February at PA Hotel (see [page 4\)](#page-3-0). Please consider taking on a Committee position. Committee involvement can be a rewarding and beneficial experience for those who give their time. Your personal skills could be an asset to SeniorNet.

John Mc Veigh Acting President (07 3281 8548)

## Editorial

I presented the first Workshop for 2024 (Android Basic: Introduction) to ten members. We had a lot of laughs and learned many tips about our mobile phones from each other; and one member had an iPhone 3, which could be donated to a museum if it were not still fully functional.

But if John McVeigh and I had to cease training there would be only three workshop sessions in February. It is very unwise to depend on such a limited pool of talent so WE NEED MORE TRAINERS . I have found the pressure of teaching weekly classes too much and have now cut to fortnightly.

*(Continued on page 4)*

## **Sunday 25th February Coach trip to Pittsworth**

Visit Pittsworth Pioneer Historical Village and then enjoy a countrystyle lunch. In the afternoon visit attractions . The inclusive cost will be \$60. Pickup 8.20 Redbank Plaza.

## Just Friends Social Group

**Sunday 31st March Gold Coast Broadwater Cruise**

Travel around Broadwater attractions and enjoy a light lunch catered by Donna. All inclusive cost \$65. Pickup 8.00 Redbank Plaza,

## **Saturday 10th February**

Dinner at Dragon Garden Restaurant, Bundamba. Meet at 6pm; bookings essential **Sunday 18th February**

Lunch Falvey's Cecil Hotel, Goodna. Lunch special \$12.

*Just Friends is not affiliated to SeniorNet. The Editor organises group activities. Ring on 3389 2950 for information*

Sponsors: Ipswich City Council, the Queensland Government and Microsoft.

#### Page 2 [Return to Title Page](#page-0-0)

#### **SeniorNet Workshop Programme: February—March 2024**

**Norths Leagues Club, 29 Pelican Street, North Ipswich** 

<span id="page-1-0"></span>**Workshop Times 9-11am; however the clubroom is booked for the whole morning and this allows continued use** 

**of the facility if subject matter or participant interest requires it**

**Summaries of the workshop topics start on the next page**

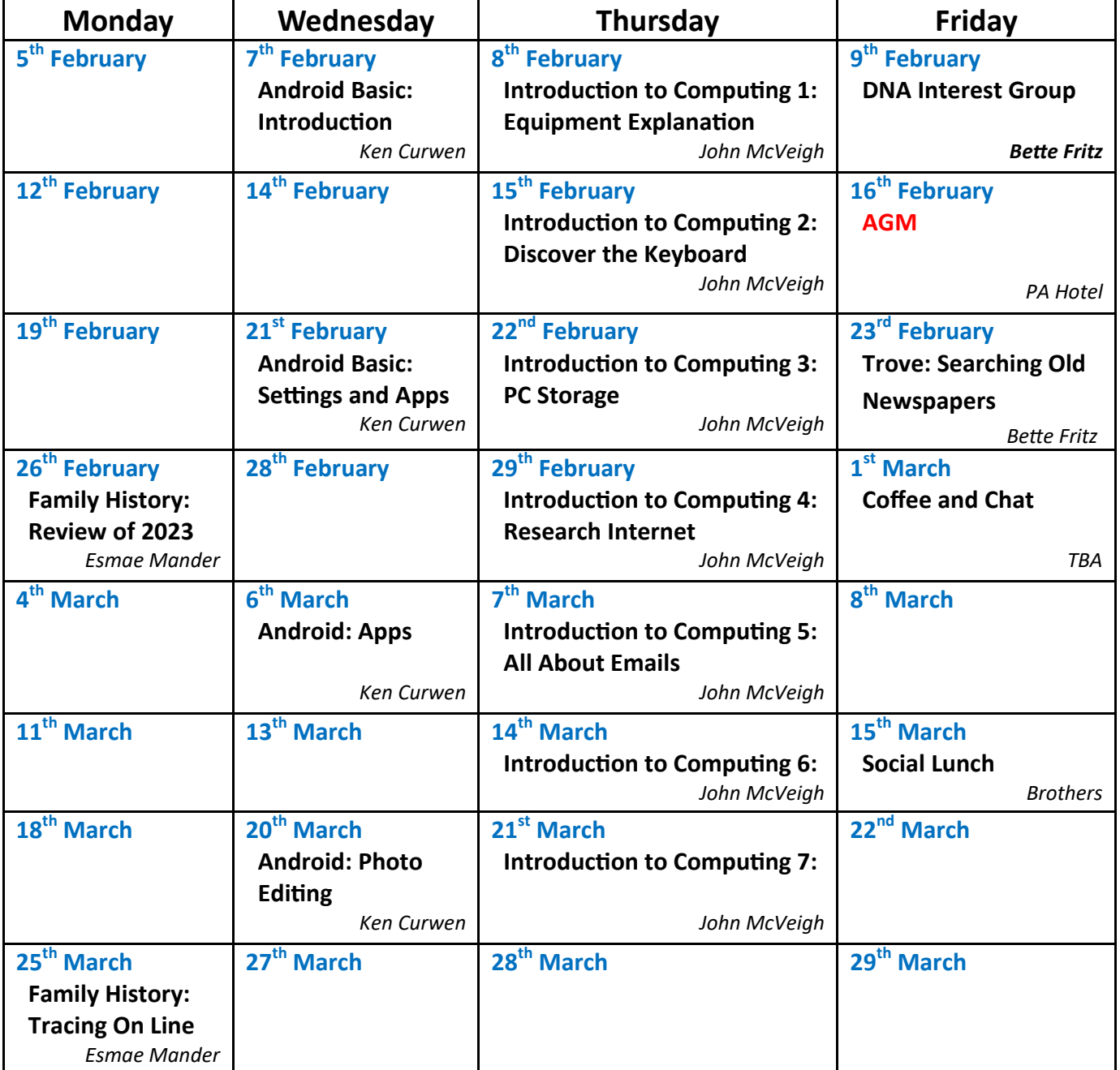

**NOTE: All Workshops are subject to change if Trainers are unavailable due to illness or other commitments. If possible changes will be listed on the SeniorNet Website or you can contact John McVeigh–Training Coordinator – ph 07 3281 8548** *–* **email** *[training@seniornet.com.au](mailto:training@seniornet.com.au?subject=Workshops)* **to confirm workshops are as listed. It is not necessary to make bookings for Workshops. Please bring your USB drive with you as it is helpful in many lessons.**

**\* For courses and workshops involving mobile devices (iPads and Androids) please make sure your device is charged and that you have your cable with you** 

Sponsors: Ipswich City Council, the Queensland Government and Microsoft.

#### **Workshop Topics Described**

#### **Android Basic: Introduction**

Start off by understanding how to handle the screen, buttons and ports on your Android device. Also your trainer will take any questions you may have about its use (although further workshops will cover some of this).

#### **Android Basic: Settings and Apps**

Learn about the most common settings for your Android device and follow this with a look at some useful Android apps, loading them up and having a play. You can then decide whether to keep them or remove them from your Android tablet or phone.

#### **Android: Apps**

This workshop extends our journey through the land of Android apps, stopping at interesting ones, loading them up and having a play. You can then decide whether to keep them or remove them from your Android tablet or phone.

#### **Android: Photo Editing**

This workshop will introduce the free editing app Snapseed. Snapseed is a complete and professional photo editor developed by Google. Learn how to download and use it for a range of photos.

#### **DNA Interest Group**

Have you done a DNA test or considering doing one and don't know where to go next? Come along!! Through sharing what we know and listening to others I'm sure we will make our journeys much more enjoyable and a lot less frustrating. The field of DNA is HUGE and needs to be tackled the same way as eating an elephant……..one bite at a time! There is so much more to DNA than the ethnicity that is promoted to entice you in.

#### **Family History: Review of 2023**

Have your family investigations revealed some exciting finds? Maybe you demolished that brick wall with a simple search of Australian digitised newspapers. Could State Archives, State Library, plus other internet sites reveal any information?

**New to 2024**: Workshops will be structured as personalised help with tracing your family online both locally and abroad. You do not need Ancestry or any other paid site for searching and in many instances, as many have proven, information on sites is not always correct.

We can help; just one name is enough to begin.

#### **Introduction to Computers 1**

If you are new to using a computer or are not confident around computers, come and find out about the basics including what you see on the screen, what all those keys on the keyboard do and how to make good use of the mouse

#### **Introduction to Computers 2**

Practice using the keyboard and mouse. Explore the ease of access features of Windows 10 and 11.

#### **Introduction to Computers 3**

Find out how to manage the files you have stored on your computer

#### **Introduction to Computers 4**

Learn how to research the internet using web browsers and then how to store your results

#### **Introduction to Computers 5**

Learn how to use email and about managing the emails once you have read them

#### **Introduction to Computers 6**

Revision of sessions  $1 - 5$ 

#### **TROVE: Searching Old Newspapers**

Thanks to the National Library of Australia digitising a vast number of newspapers, gazettes, magazines, maps and more, we are able to access these for free online, much to the envy of the rest of the world as in most countries they have to pay for such a wonderful resource. We can show you how to get the best results when searching these old newspapers, up until approximately 1954, and what you can do with that information once you have found it.

### <span id="page-3-0"></span>WW1 & WW2 historical records.

During 2024, we will be offering all SeniorNet members free searching of Australian Armed Forces service records.

Are you interested in searching your relative?

Do you have one or more forbears who served their country during WW1 & WW2 conflicts?

What can be found?

Attend our workshop and find out where to search the relevant documents and how to save them. You might like to read/save any unit diaries which are online.

Watch your 2024 newsletters for more information and up-coming dates.

Esmae Mander

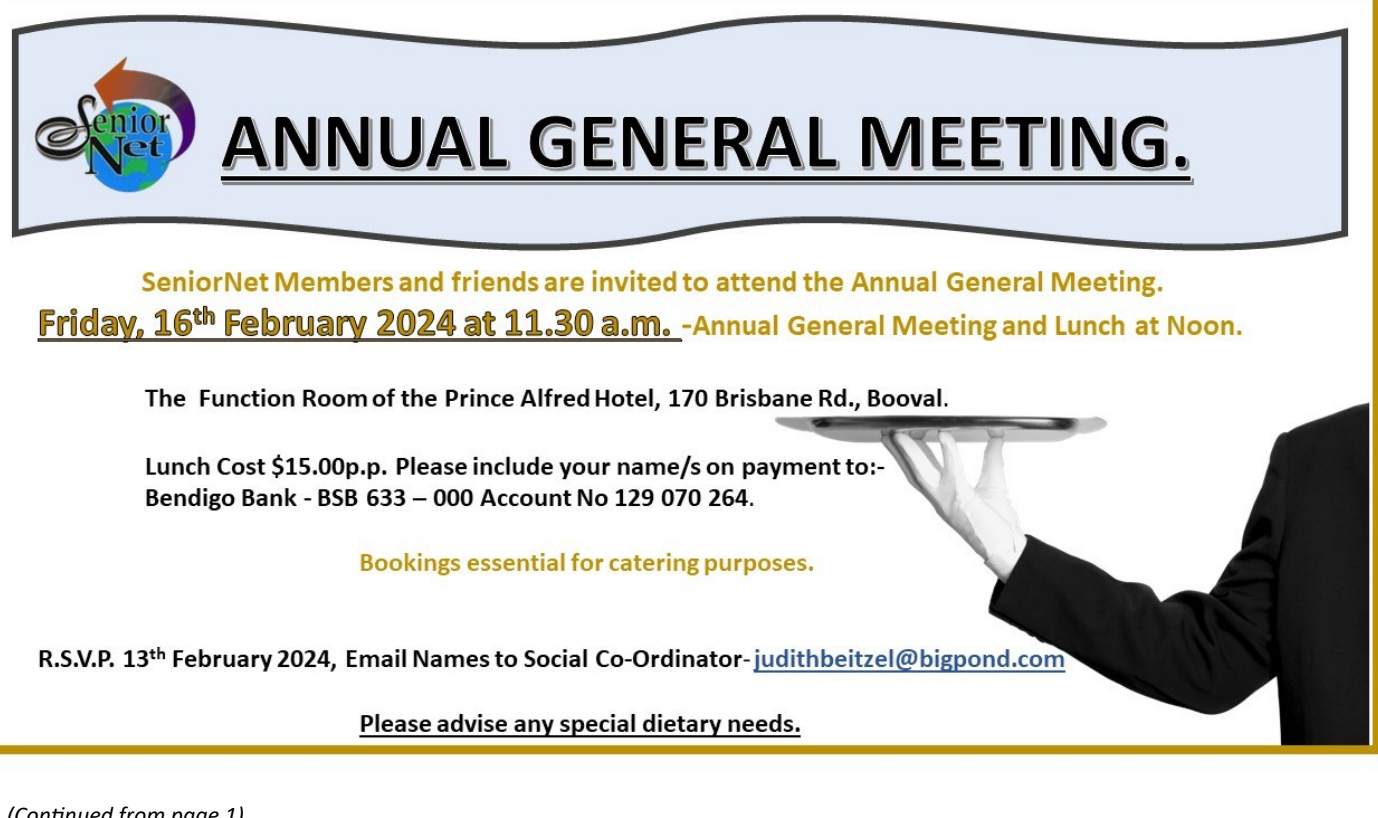

*(Continued from page 1)*

I would comment that teaching something you know well to seniors is not hard to do - our members are not children; they WANT TO LEARN; and John is always in attendance to back you up. So please give it a try!

We have a comprehensive library of notes on all the topics we have ever covered; you will not be starting from scratch.

Ken Curwen - Trainer, Newsletter Editor and Webmaster

## **Tech Talk**

#### <span id="page-4-0"></span>Examining a scam

How does a scam work? How do you actually get caught out by a scam? Let's have a look at a recent case.

One way that scammers try to catch you is to use 'click bait' headings or topics on popular 'news' sites. One such site carried the following topic

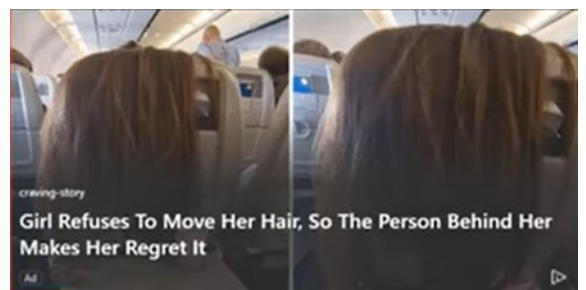

The purpose of 'click bait' is to use an intriguing/controversial/emotive topic to entice you to click to find out more. In this case this had been a genuine topic on a news site but the news item and picture had been hijacked by scammers so that if you clicked on it, you would have got this:

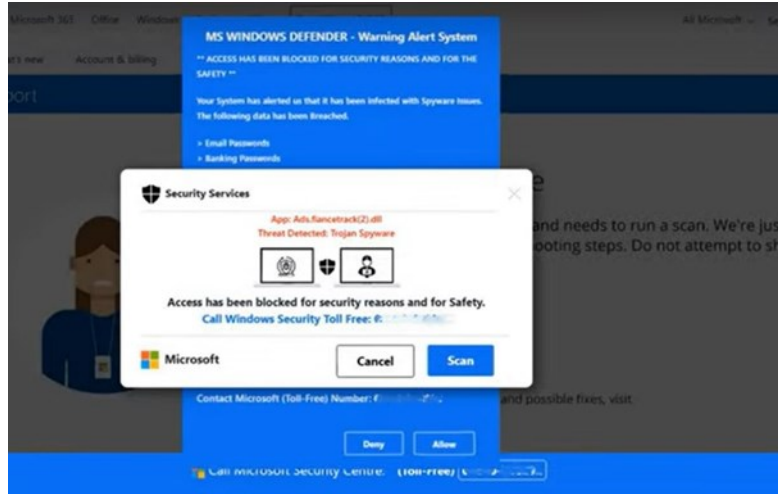

The whole screen is taken over by this warning. No matter where you click, the screen will just refresh and display the same or similar warning. The purpose of this warning is to cause fear and panic. This may be reinforced by the inclusion of the following message:

> **Note: If you think this notification is by error, report immediately to Windows Support to halt the auto-deletion of files and applications from this computer. As this Computer ID is flagged and is connected over the Internet Servers, files and apps deletions may start at any moment.**

Other times the message may state your Windows registration has been cancelled. The aim is the same: to scare you sufficiently to phone the number included in the message. And if you do that, you're in trouble.

See, here's the thing: up to this point nothing terrible has happened. The warning screen is just a web page which has been written in such a way as to prevent you getting out. It is a furphy. It is all about causing enough fear and panic on your part to ring the number without taking the time to consider or to seek advice. Heightening this sense of urgency is part of the trap.

So how do you get control back? ALT-F4 (hold down the ALT key while you type F4 in the function keys) will close the active window and should kill this window. Alternatively, right-click on the **Taskbar** and select *Task Manager*. If you can't see the Taskbar, type **CTRL-ALT-DEL** (hold down CoNTRol and ALT while you type the DELete key) and select Task Manager from the list. Look for your browser in the list of running processes. Right-click on it and select *End task*.

#### Page 6 [Return to Title Page](#page-0-0)

If all else fails, press and hold the power button. This will cause a force shut down. It is not really recommended but if all else fails …

If you are confronted with this and the options above seem too complex. STOP. TAKE A BREATH. Remember: nothing terrible has actually happened. Nothing terrible is going to happen if you take a moment and seek advice. The scammers are working on panic. Don't give in to the panic and you've won.

But what happens if you do ring the number? You will be talking to a 'consultant' who will try to convince you that there are problems with your computer. They may even have you run some system apps on your computer that show errors (tip: the errors are quite normal and are not the sign of any problem). Aside from wasting your time, at this point there is still no major problem. That comes with the next phase.

To fix the 'problem' the scammer will have you download software which will give them remote access to your computer. This software is actually legit so there will be no flag to your anti-virus software. Once installed and run, the software will generate a code number. The scammer will ask for that code number. Once you give the number, the scammer has the same access to your computer as if he/she were sitting in front of it. And you are in a world of problems.

With remote access, the scammer can do anything with your computer. Install malware, steal passwords, steal financial details, access bank accounts – anything that could be done by someone sitting at your keyboard. Often he/ she will blank your screen so you can't actually see what is happening.

Finally they will tell you they have fixed your problem and demand payment. If you refuse, you may have another problem. If they have done no harm to your computer to this point, they may do so now. Because they still have access, they could delete all your files or lock your computer so you can't access any of your programs or information.

This sort of scam has been around for a long time. Its longevity shows that it is successful. Instilling fear and panic causes people to act in ways they would not normally, even when they are aware that such scams exist. Never act impulsively. Remember the initial 'alert' window is just a scare tactic. Nothing terrible is going to happen if you take a period to collect your thoughts, contact family or friends and/of shut down and restart your computer. And never, ever provide remote access to your computer to anyone. It is a bit like inviting some random stranger off the street to view the contents of your wallet or purse. Once you have allowed them into your computer, things are only going to get worse.

If you do become the victim of such a scam, contact your financial institution immediately and also contact IDCare [www.idcare.org;](http://www.idcare.org) (1800 595 160) for advice and assistance.

#### Phil Buchanan

*Editor's comment - last year scams increased by 50% from 2022. Phil's article contains timely advice.*

#### Windows 11 Assistance

If you have purchased a new computer recently, it most likely came with Windows 11. While many things remain the same from Windows 10, there are enough new things to be confusing for the new user. I have found a good tutorial which will guide you through many of these new changes.

You can find it on the *Ask Your Computer Guy* channel on [YouTube.](https://www.youtube.com/watch?v=5kt4t2gzt9g)

If you can't click on that link and don't feel like typing it all in, just go to YouTube and do a search for the Ask Your Computer Guy channel. The video was published on 7 November 2023 so it should show up in the list of more recent videos.

The entire video is 44 minutes long. If you don't want to watch the whole thing, the creator has published a list of time stamps in the Description section which allows you to go the specific part of the video in which you are interested. I would also suggest adding the video to your Bookmarks or Favorites so you can easily return at a later stage. Some of the sections are really for advanced users but much of the content will enable you to adjust to the changes in Windows 11.

Phil Buchanan

## **Potty History**

### <span id="page-6-0"></span>Royal Flush

When Charles II addressed the French parliament I was reminded of Charles II's restoration when he returned from France to general acclamation. But it is not often that a dynastic change occurs without bloodshed. So I decided this would be my October/November Potty History

Monarch means single ruler; but to cement this rule it had to be assured by God's blessing and anointment (or the Gods, in Rome, and the Mandate of Heaven in China\*). However, frequently some provincial upstart rebels and has the anointed king beheaded to seal the deal. I give below some exceptions to the rule. (The opposite is democracy – rule by the people …demos in Greek; but then someone has to make the decisions, so you elect a ruler from whom the people can withdraw support.)

Starting with Rome: around 40BC (Roman date 700AUC – AUC = from the foundation of the City in 753BC) fake news suggested Julius Caesar, the First Consul (head of state) might want to assume Kingship, which had been anathema since 244AUC when Tarquinius Superbus, the seventh king of Rome, was banished for his excesses and the Republic was declared. In scenes reminiscent of the US Senate on  $6<sup>th</sup>$  January 2021 Julius was assassinated by a group of senators in the Roman Senate on March  $16<sup>th</sup>$  in 709AUC. But his adopted heir, Octavius and his allies took over Julius Caesar's armies and slaughtered the conspirators in the Battle of Philippi two years later. By 753AUC (17 years later) it became obvious that the Empire needed a supreme leader, so the senate begged Octavious to take on the job. He renamed himself Caesar Augustus and the rest, as they say, is history.

My second example: after the bloodbath of the Wars of the Roses the Tudor dynasty ran out of heirs. Edward VI died before marrying anyone, Mary could not conceive a child and Elizabeth I remained the Virgin Queen. So the next available relative was James V! of Scotland was invited to become James I of England; thus started the Stuart dynasty. James and his second son Charles I took the God connection to extremes; they had the 'divine right' to run the show exactly as they wanted and reckoned parliaments (in existence since the thirteenth century) could be ignored. This was unacceptable to Parliament and the Civil War ensued. Charles became the last British monarch to be beheaded in 1649AD (the French beheaded Louis XVI nearly two centuries later). But this time it took only eleven years for the Commonwealth to lose its support, and Charles's son Charles II was placed on the restored throne.

Thirdly: James II succeeded his brother Charles II when Charles died of a stroke leaving no legitimate children (though he had at least a dozen illegitimate ones). Mary was James's heir presumptive (of seven other children only Ann survived) and despite James (a catholic) riding roughshod over the British parliament he would have remained on the throne if he had not sired a catholic heir apparent in June 1688. Mary and her husband William Prince of Orange were invited within a month to take over the kingdom. Since William was the military leader (and in Holland could never be a King because the country stuck with princes) he got to be the regnal leader as well; thus Mary was never Mary II and hence Mary Tudor never Mary I. The Glorious Revolution overthrew James without a shot being fired and Mary reigned as co-regent until she died of smallpox in 1694.

The final peaceful transition was between the Stuarts and the Hanoverians. Because both Mary and Anne were childless the question of succession to the throne was concerning. Parliament would not support another Catholic monarch after the fiasco of James II and therefore passed the Act of Settlement requiring that a Protestant must succeed Anne. The only available choice was Electress Sophia of Hanover, a granddaughter of James. Sophia died just one month prior to Anne; so her son George became king. This must have been a considerable shock; Hanover was a city of about 10,000 inhabitants while London had half a million, and the Electorate of Hanover overall held about 15,000 as against 5 million British. It is as if the Mayor of Roma today were suddenly to be made premier of Queensland – and as George spoke only German he had to depend on his courtiers for all advice and support. This meant that the courtiers could make the decisions; the resulting British constitutional monarchy was established, in which the Monarch assents and advises the Prime Minister (and Cabinet) but can no longer overrule them.

Ken Curwen

## **Humour**

Subway

for any

**ABULAN** 

VEHICLE OVERNIGHT

<span id="page-7-0"></span>We know what they meant but we see what they wrote

We plan to cut all homeless people in half by 2025. Closed Sorry ONCE THE FOOD IS **GIVE IT TO YOU** IF A SEAGULL TAKE IT **FROM YOU Incontinence** WILL BE NO REFUNDS THE SEAGULLS DON'T **WORK FOR US SORRY FOR THE INCONVENIENCE** don't repeat NO PATIENI qossip. arefully

## Further Information SeniorNet Committee

The listing of the 2022-2023 committee can be found [here.](https://www.seniornet.com.au/Contact/SeniorNet%20Committee%202022-3.pdf) Computer Repairs

A listing of repairers who our members have found satisfactory can be found [here.](http://www.seniornet.com.au/FAQ/ComputerRepairers.html)

**Disclaimer**: While we have made every effort to give accurate information and tips in this Newsletter, we cannot guarantee that their use will provide the desired results in all circumstances. In no event will the Editor or SeniorNet be liable for direct, indirect, special, incidental or consequential damages arising out of the use of URLs and tips given in this newsletter. *We recommend members verify details before acting on information or suggestions contained herein.* The Editor would appreciate being informed of any erroneous information so that it may be corrected.

Ken Curwen. Newsletter Editor.